<span id="page-0-0"></span>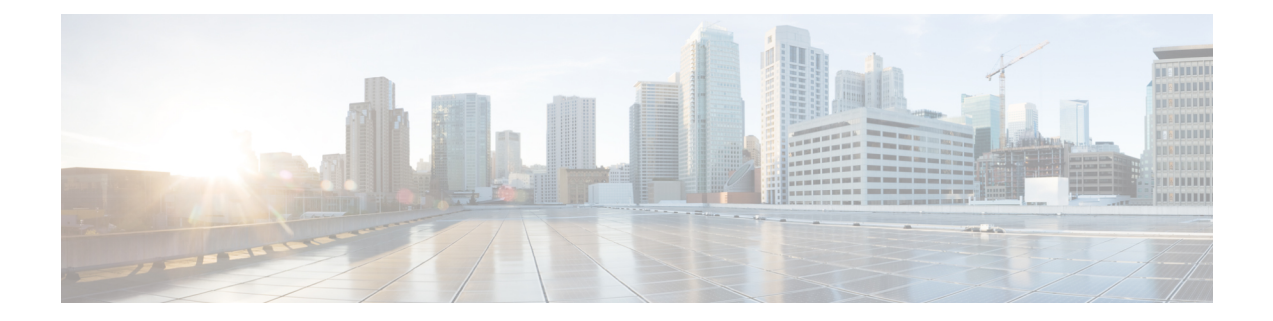

# スタンドアロンの **Firepower Management Center** モデル移行ワークフロー

FirepowerManagementCenterを移行モデルから移行先モデルに移行するには、次のワークフロー を使用します。

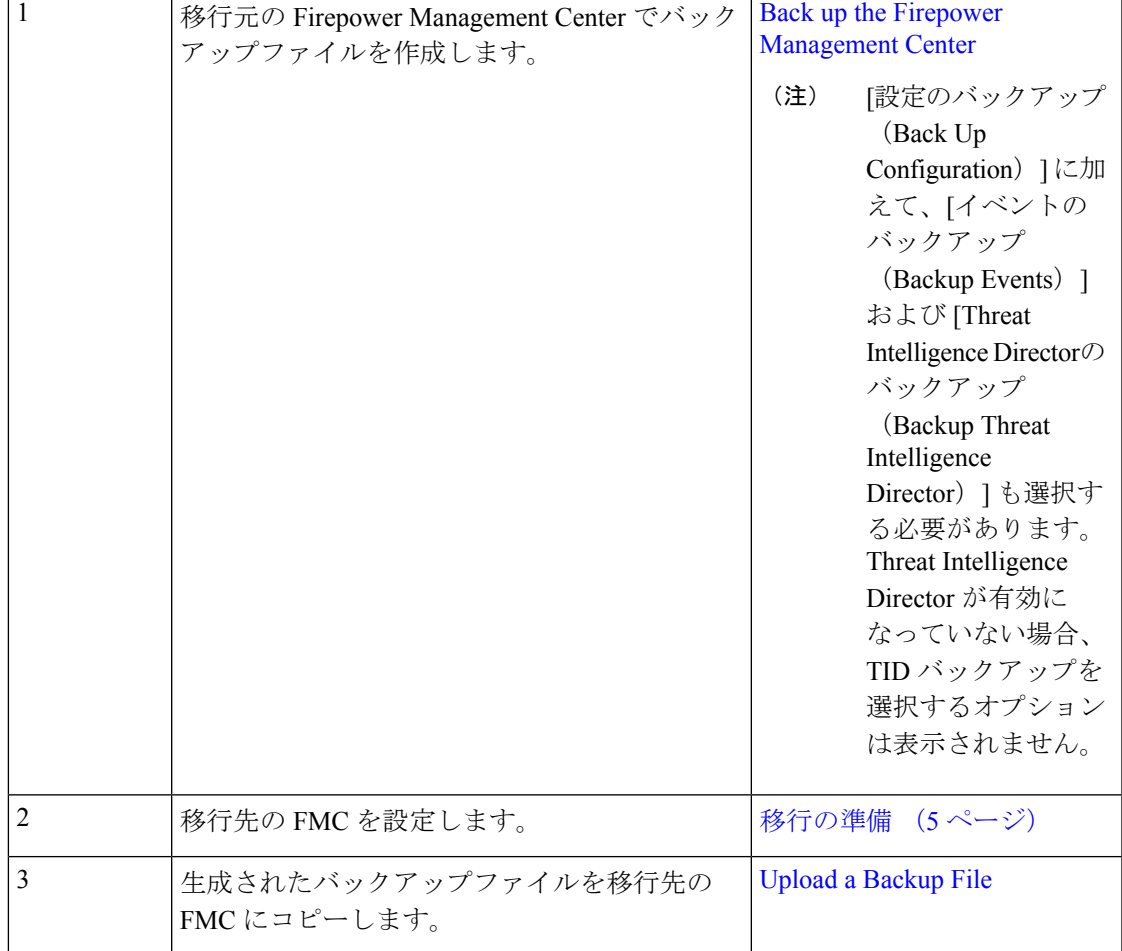

表 **<sup>1</sup> :** スタンドアロンの **Firepower Management Center** モデル移行ワークフロー

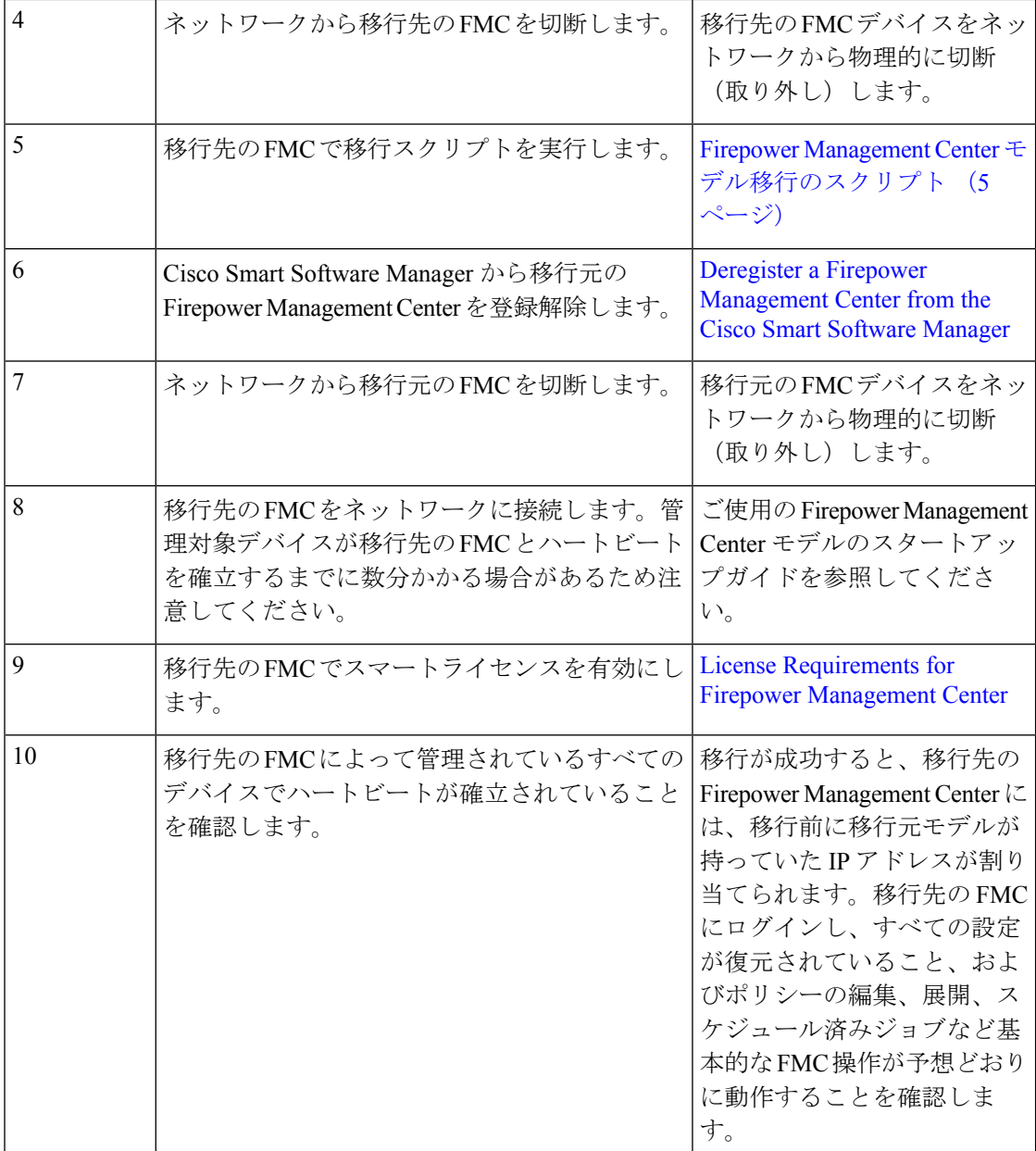

• 高可用性の Firepower Management Center [モデル移行ワークフロー](#page-2-0) (3 ページ)

• [移行の準備](#page-4-0) (5 ページ)

• Firepower Management Center [モデル移行のスクリプト](#page-4-1) (5ページ)

## <span id="page-2-0"></span>高可用性の **Firepower Management Center** モデル移行ワー クフロー

次のワークフローを使用して、Firepower Management Center の高可用設定を移行元モデルから 移行先モデルに移行します。

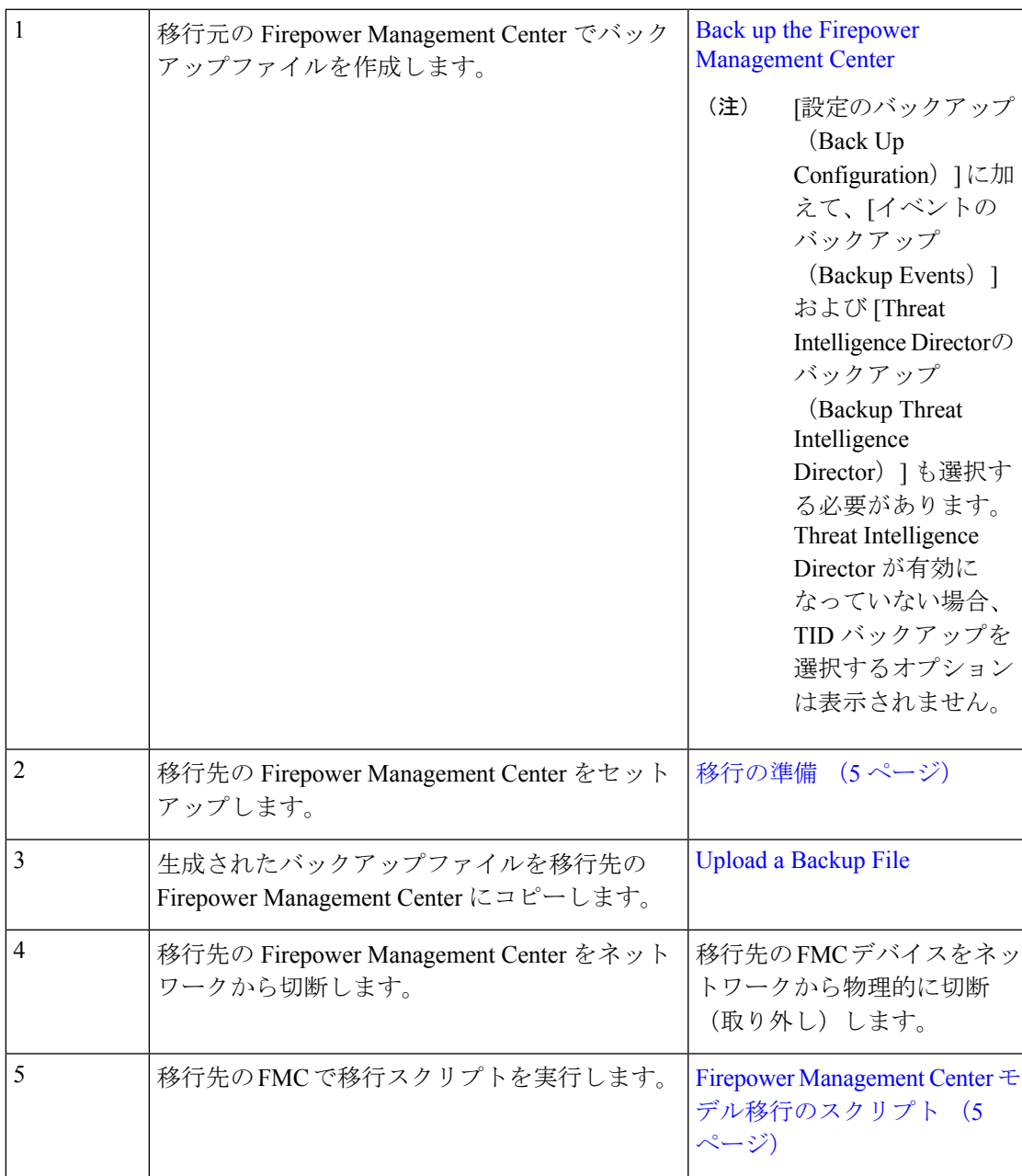

表 **<sup>2</sup> :** 高可用性の **Firepower Management Center** モデル移行ワークフロー

I

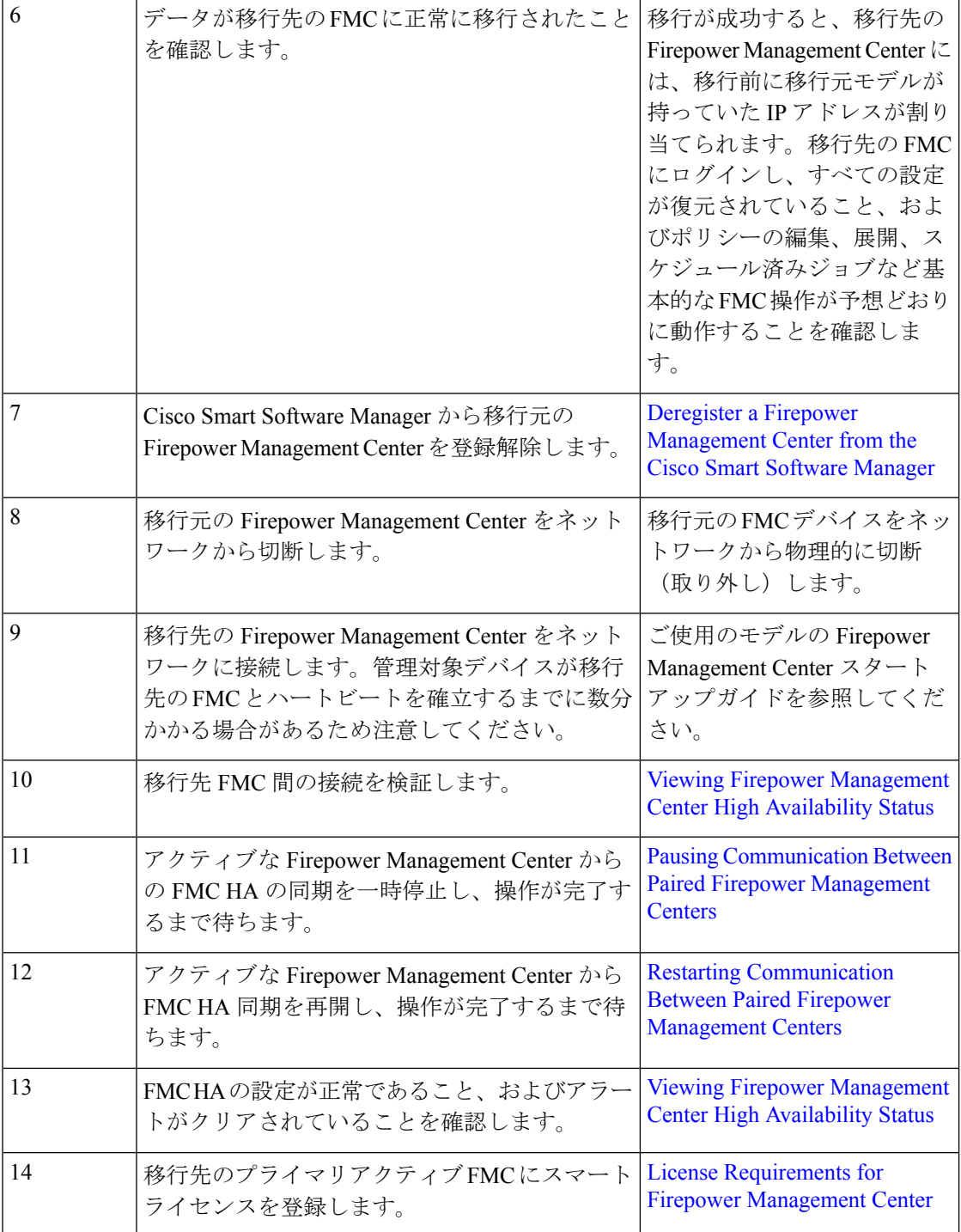

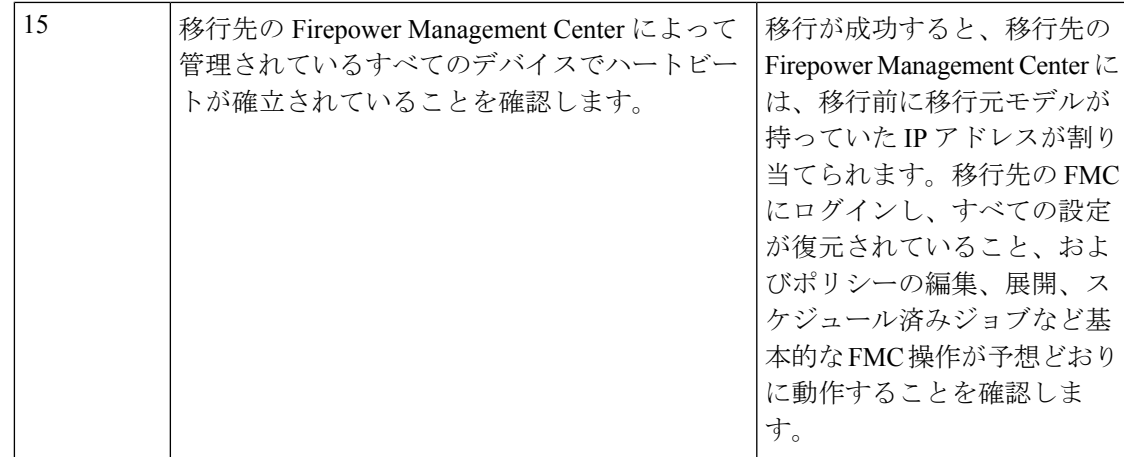

### <span id="page-4-0"></span>移行の準備

開始する前に、次の手順を実行して、移行先の Firepower Management Center モデルを移行に向 けて準備します。

- 移行元モデルから移行できる移行先モデルを確認する方法については、[「サポートされて](b_FMC_Model_Migration_Guide_chapter1.pdf#nameddest=unique_2) [いる移行パス](b_FMC_Model_Migration_Guide_chapter1.pdf#nameddest=unique_2)」を参照してください。
- 移行先FMCのインターフェイス数が移行元FMCと同じであることを確認します(「[About](https://www.cisco.com/c/en/us/td/docs/security/firepower/640/configuration/guide/fpmc-config-guide-v64/system_configuration.html) [Management](https://www.cisco.com/c/en/us/td/docs/security/firepower/640/configuration/guide/fpmc-config-guide-v64/system_configuration.html) Interfaces」を参照)。
- 新しい FMC をネットワークに接続し、IP アドレスを割り当てます(『Cisco [Firepower](https://www.cisco.com/c/en/us/td/docs/security/firepower/hw/getting-started/firepower-management-center/Firepower-MC-Getting-Started.html) [Management](https://www.cisco.com/c/en/us/td/docs/security/firepower/hw/getting-started/firepower-management-center/Firepower-MC-Getting-Started.html) Center Getting Started Guide for Models 750, 1500, 2000, 3500, and 4000』および 『Cisco Firepower [Management](https://www.cisco.com/c/en/us/td/docs/security/firepower/hw/getting-started/firepower-management-center-1000-2500-4500/Firepower-MC-Getting-Started-1000-2500-4500.html) Center Getting Started Guide for Models 1000, 2500, and 4500』 を参照)。
- 移行先 FMC のバージョンが移行元 FMC のバージョン(パッチ、VDB、および SRU を含 む)と一致していることを確認します。

各 FMC で、[ヘルプ (Help) ] > [About (バージョン情報)] を選択します。

• FMCv 10 導入ステータスの表示の詳細については、該当する Firepower のバージョンの 『Firepower Management Center コンフィギュレーション ガイド』([https://www.cisco.com/](https://www.cisco.com/c/en/us/td/docs/security/firepower/650/configuration/guide/fpmc-config-guide-v65/policy_management.html) [c/en/us/td/docs/security/firepower/650/configuration/guide/fpmc-config-guide-v65/policy\\_](https://www.cisco.com/c/en/us/td/docs/security/firepower/650/configuration/guide/fpmc-config-guide-v65/policy_management.html) [management.html](https://www.cisco.com/c/en/us/td/docs/security/firepower/650/configuration/guide/fpmc-config-guide-v65/policy_management.html))を参照してください。

## <span id="page-4-1"></span>**Firepower Management Center** モデル移行のスクリプト

Firepower Management Center の設定を移行元モデルから移行先モデルに移行するには、次の手 順を使用します。この手順は、Firepower Management Center モデル移行の 1 ステップであるこ とに注意してください。完全なモデル移行ワークフローについては、[「スタンドアロンの](#page-0-0) Firepower Management Center [モデル移行ワークフロー](#page-0-0) (1 ページ)」を参照してください。

#### 手順

ステップ **1** 移行先の Firepower Management Center CLI にエキスパートモードでログインします。

ステップ **2** 次の移行コマンドを実行します。

#### **sf-migration.pl** *backup\_file\_path*

#### 例:

```
[root@firepower:/var/sf/backup#
[root@firepower:/var/sf/backup# /var/sf/bin/sf-migration.pl
/var/sf/backup/100LocalBackup-2019examp.tar
```
移行プロセスが完了すると、システムが再起動します。

#### 次のタスク

「スタンドアロンの Firepower Management Center [モデル移行ワークフロー](#page-0-0) (1 ページ)」ま たは「高可用性の Firepower Management Center [モデル移行ワークフロー](#page-2-0) (3 ページ)」に戻 り、残りの手順をすべて完了します。